## **Инструкция для родителей по просмотру успеваемости своего ребенка**

1. Зайти под логином своего ребенка.

2. Для просмотра информации по образовательному процессу необходимо на синей навигационной полосе в верхней части экрана выбрать раздел «Образование».

3. Выбрать в разделе «Образование» / «Дневник».

4. Из раздела «Дневник» выбрать "По семестрам" или "Итоговые".

Оценки за "2 сем", это оценки за аттестацию в дистанционном режиме.

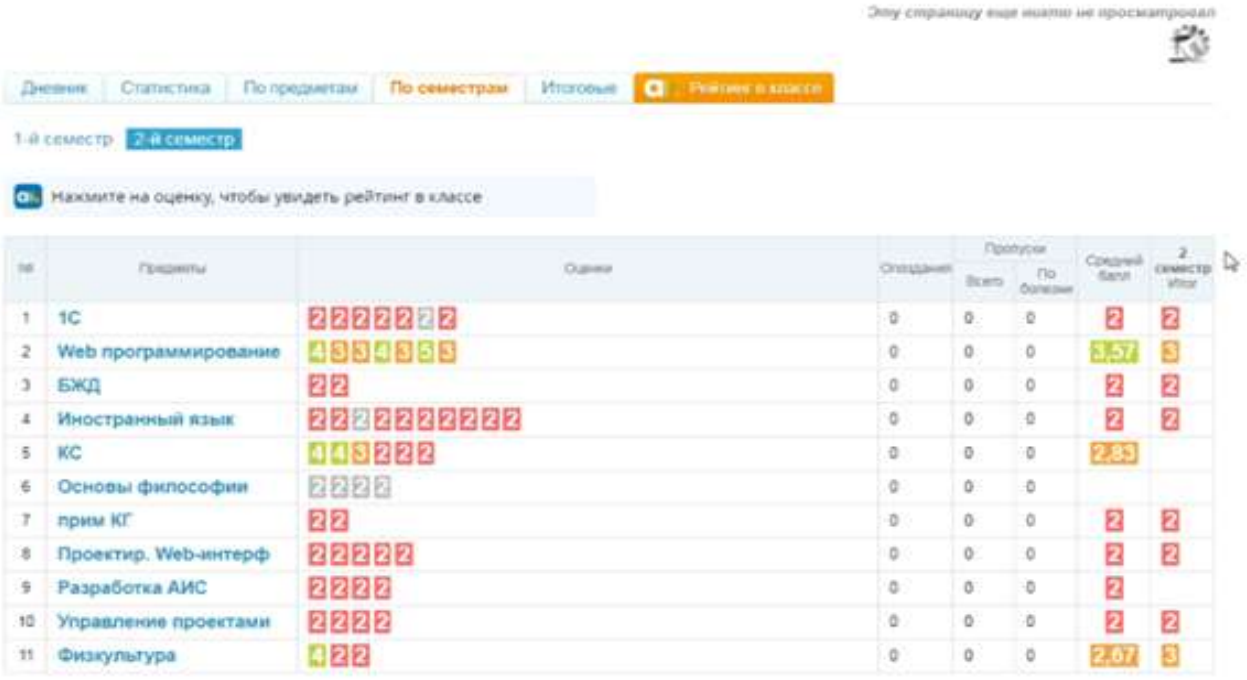